**1. 点击网上征文投稿-开始投稿**

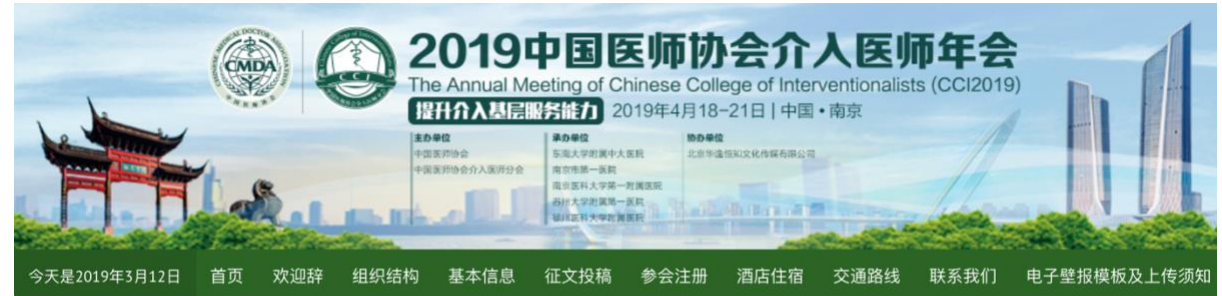

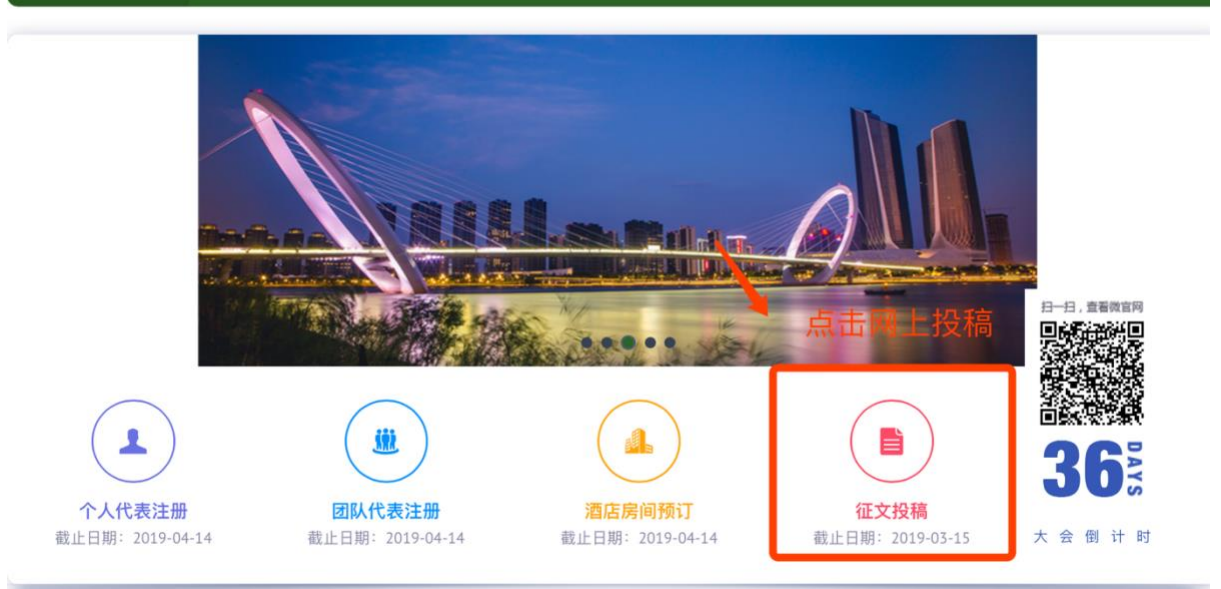

**2. 登录会务通平台**

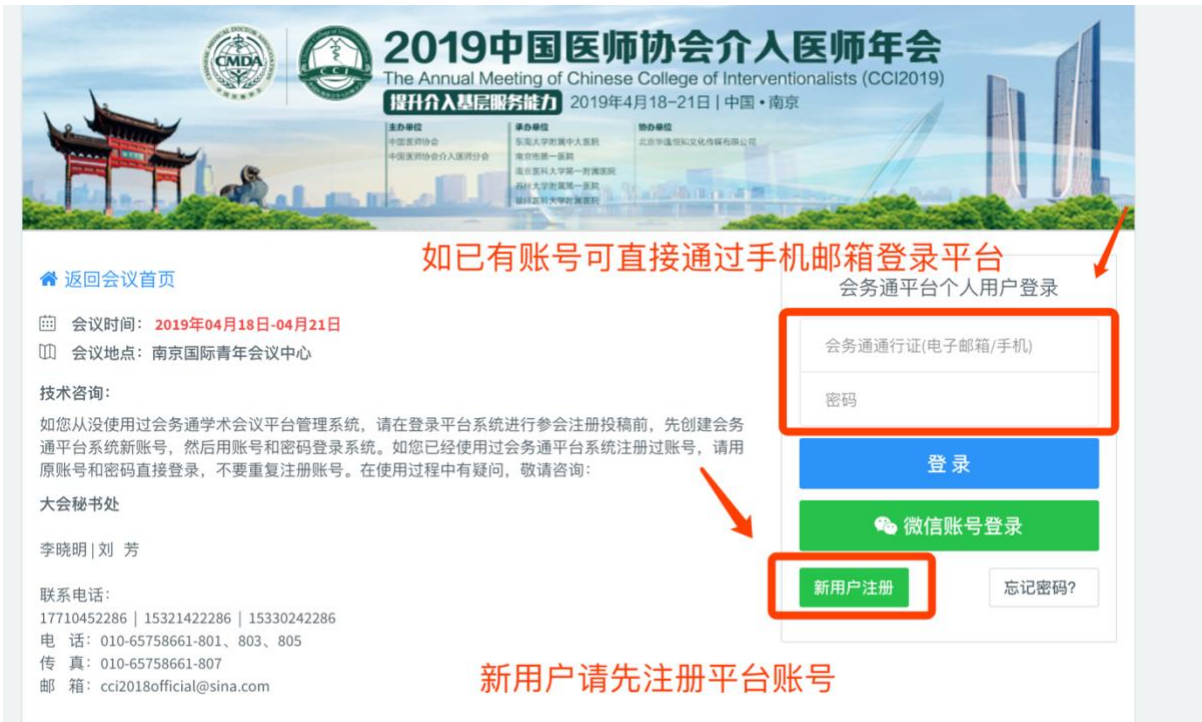

## **3. 选择投稿语言**

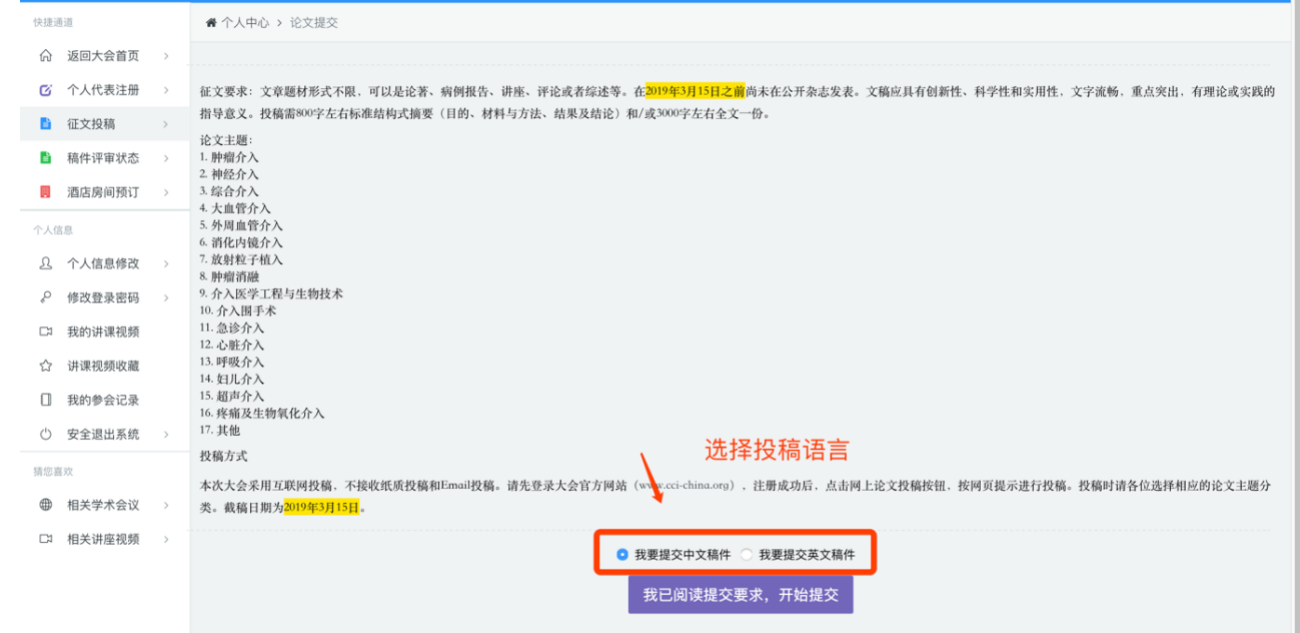

## 4. **确认投稿者/作者信息 点击下一步**

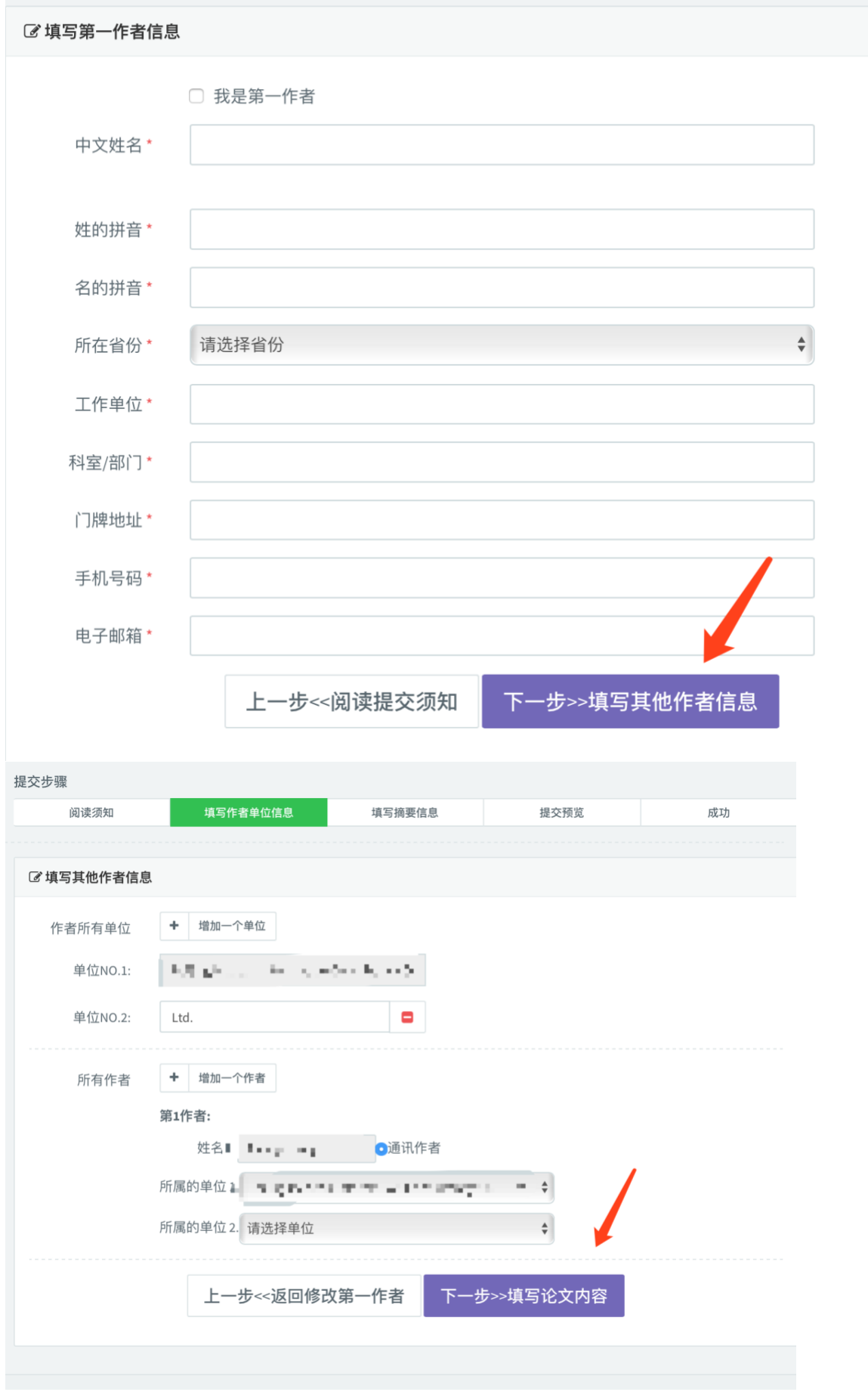

## **5. 依次录入投稿摘要内容**

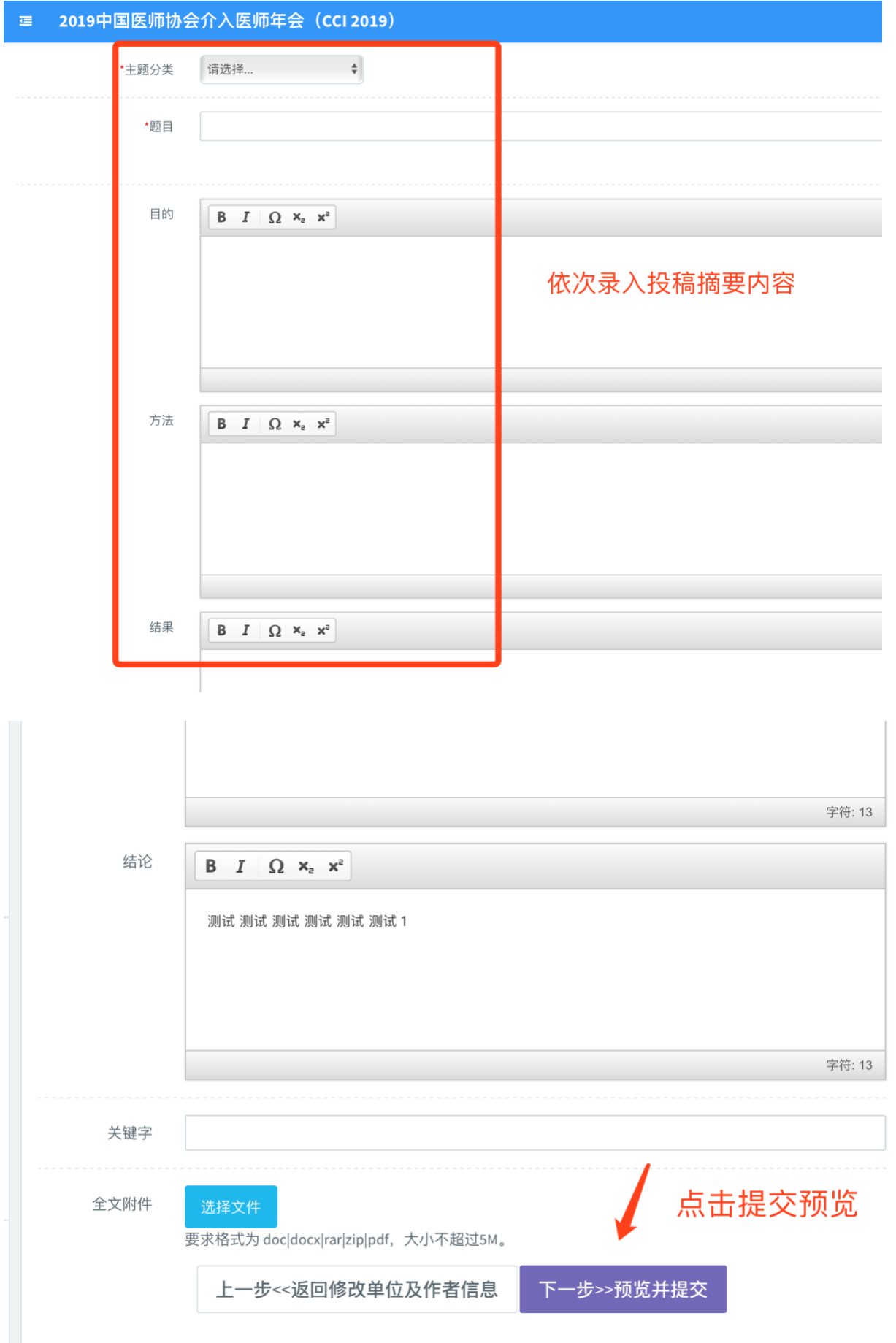

## **6. 最后点击确认提交,完成投稿**

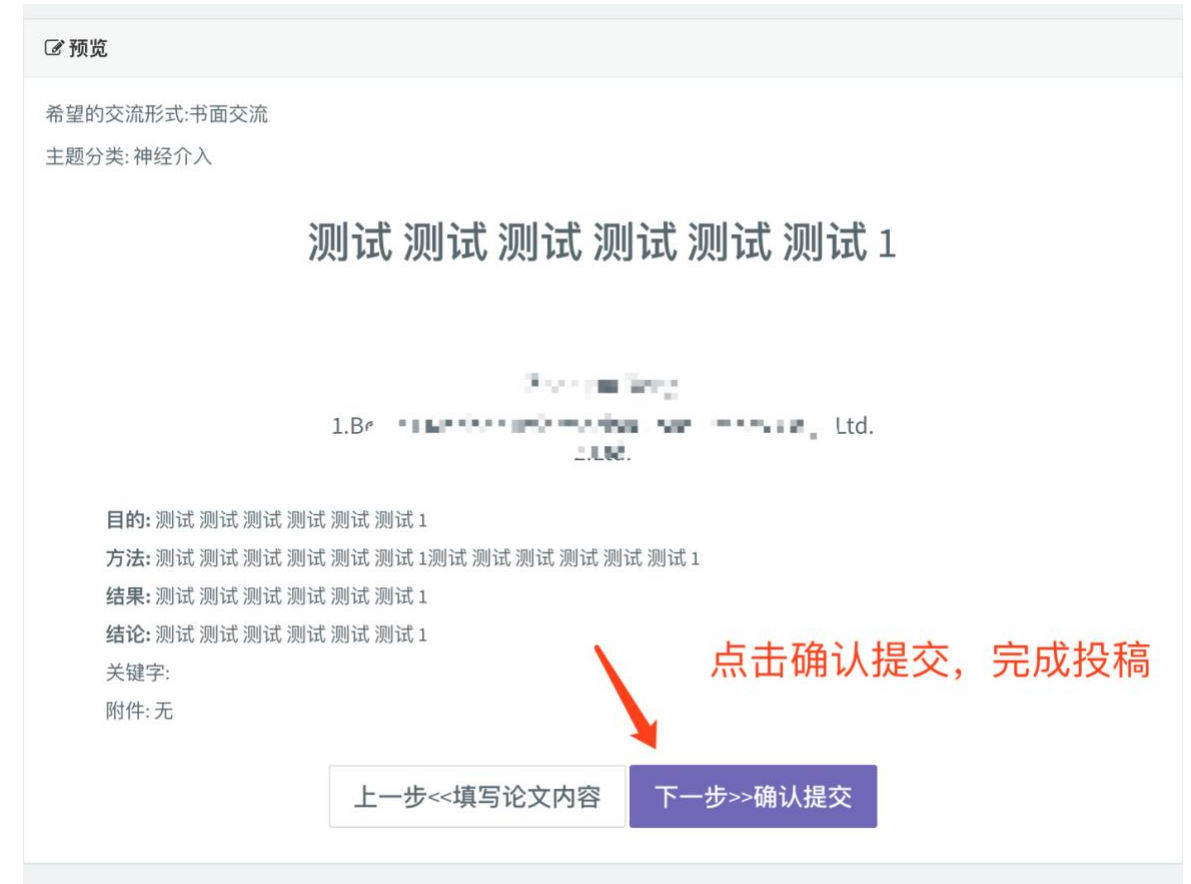